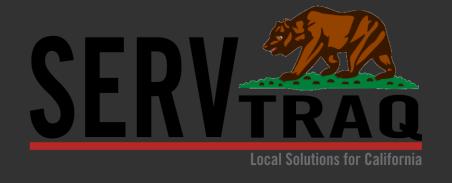

# CA LIHEAP Apply

# California's Online LIHEAP Application System

**February 29, 2024** 

# 7

# **Today's Webinar**

- General and agency-specific features
- How to process an online application
- How to manage a deficient application
- Agency administration features
- How the system works with ServTraq
- FAQ
- Q&A session
- Live Demo

# Features

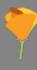

# 1. Home Page

LIHEAP and application overview

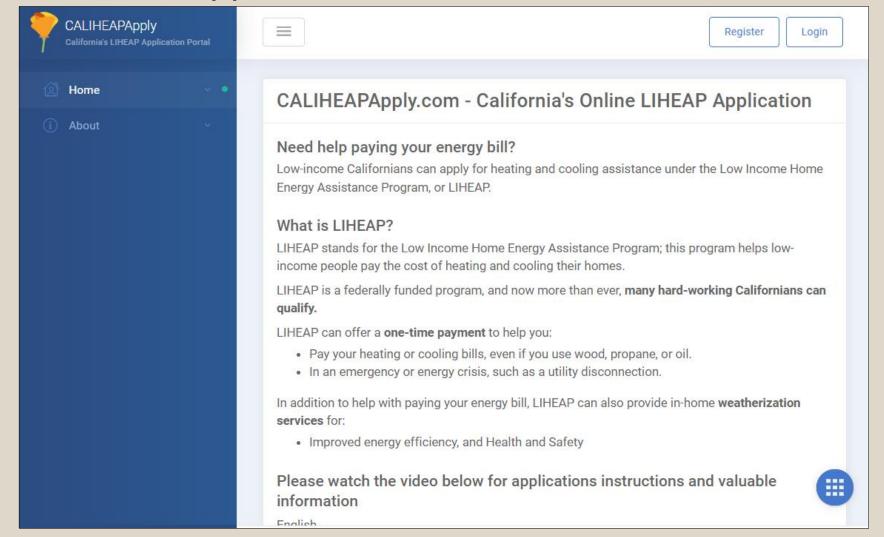

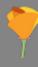

# 1. Home Page

Video tutorials in English and Spanish

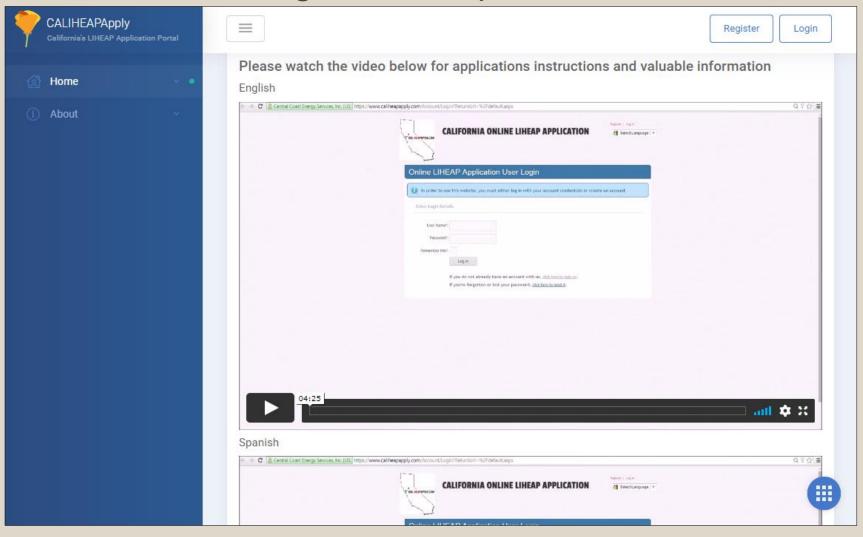

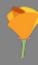

# 1. Home Page

List of required application documents

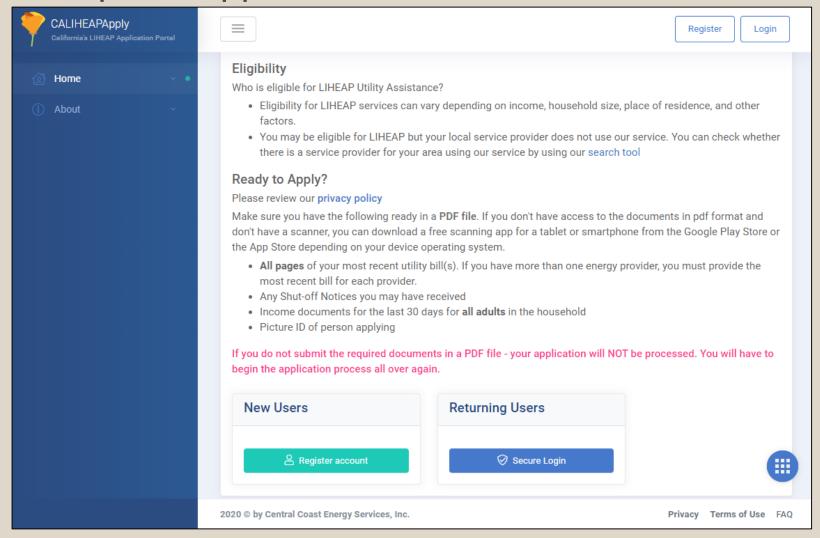

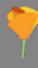

Find local LIHEAP application

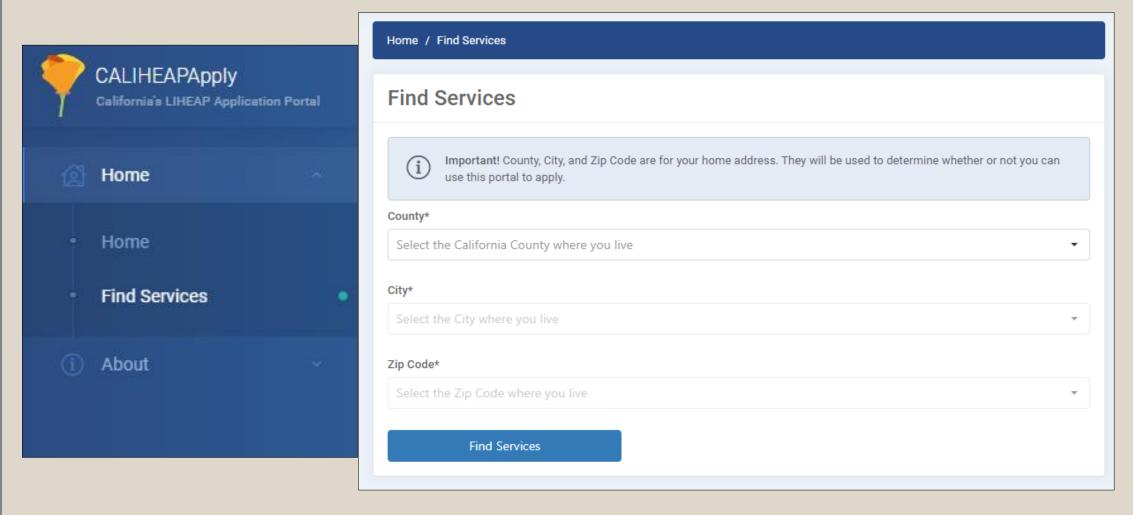

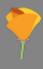

 If local app found, registration link will appear

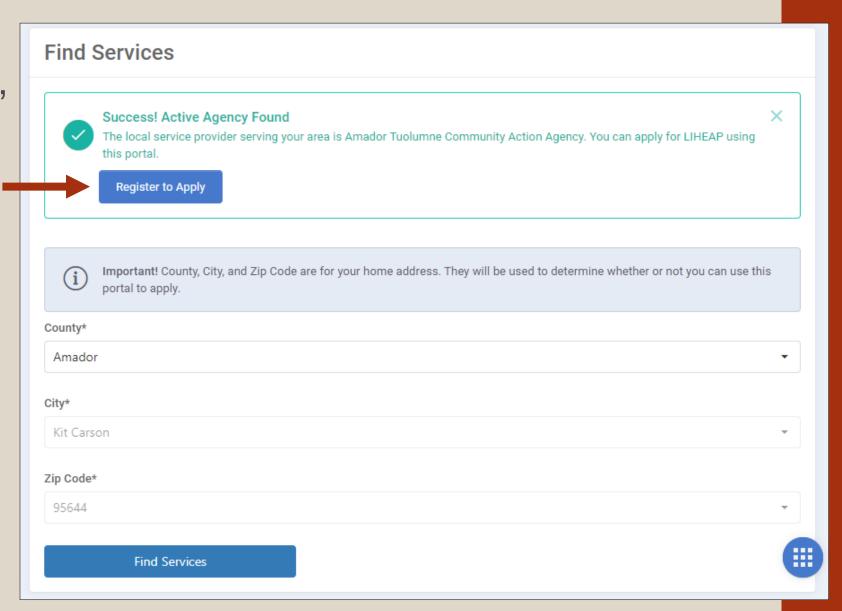

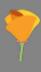

 If local app not found, link to CSD website will appear

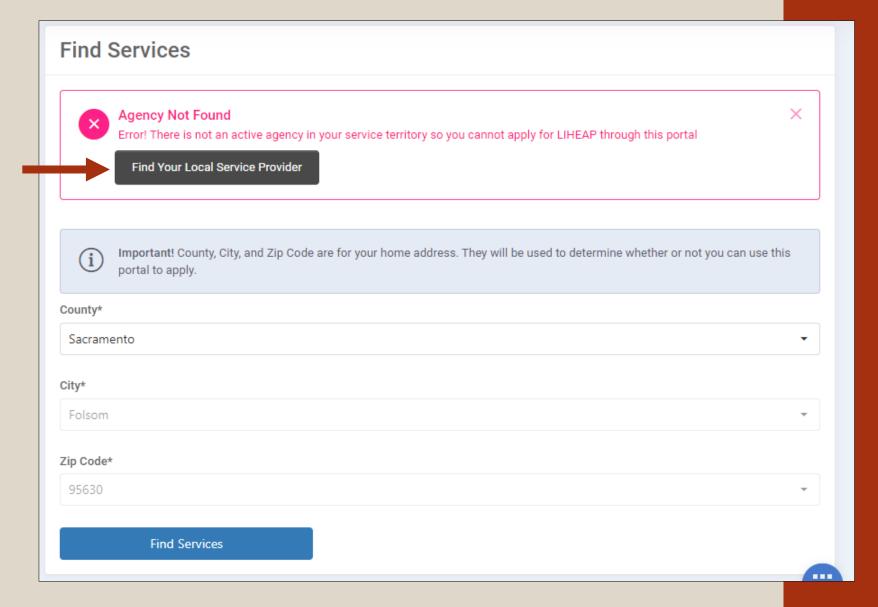

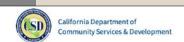

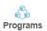

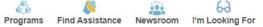

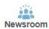

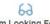

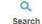

### Find Services In Your Area

Click on your county on the map below to find services provided in your area.

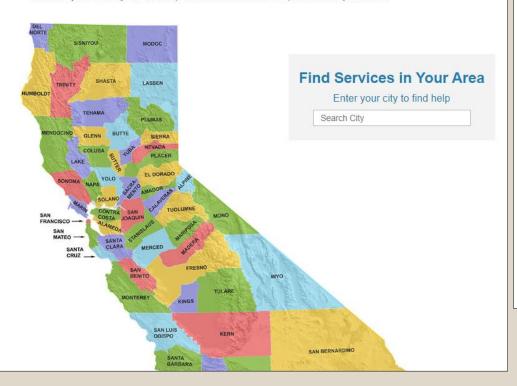

### Services in the County of Sacramento County

### **Utility Assistance & Weatherization Provider**

Community Resource Project, Inc.

This provider offers utility payment assistance and weatherization services to low-income Californians in your area.

250 Harris Ave. Suite 3, Sacramento, CA 95838

Phone: (916) 567-5200

Website: www.communityresourceproject.org

Monday through Friday: 8:00 a.m. to 5:00 p.m.

#### More Information...

### **Community Services Provider**

Sacramento Employment and Training Agency

This provider offers services under the Community Services Block Grant targeting low-income Californians and disadvantaged communities in your area.

925 Del Paso Blvd., Sacramento, CA 95815

Phone: (916) 263-3800

Website: https://www.seta.net/community-programs-resources/csbg/

Monday through Friday: 8:00 a.m. to 5:00 p.m.

More Information...

#### Water Utility Assistance Provider

Community Resource Project, Inc.

This provider offers residential water and wastewater utility payment assistance to low-

income Californians in your area.

250 Harris Ave, Suite 3, Sacramento, CA 95838 Phone: (916) 567-5200

Website: www.communityresourceproject.org

Monday through Friday: 8:00 a.m. to 5:00 p.m.

More Information...

### Migrant & Seasonal Farmworker Agency

California Human Development

This provider offers services under the Community Services Block Grant targeting migrant and seasonal farmworkers in your area.

3315 Airway Dr., Santa Rosa, CA 95403

Phone: (707) 523-1155

Website: www.californiahumandevelopment.org

Monday through Friday: 8:00 a.m. to 5:00 p.m.

More Information...

#### **Native American Indian Agency**

Northern California Indian Development Council, Inc.

This provider offers services under the Community Services Block Grant targeting Native

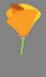

## 3. FAQ Section

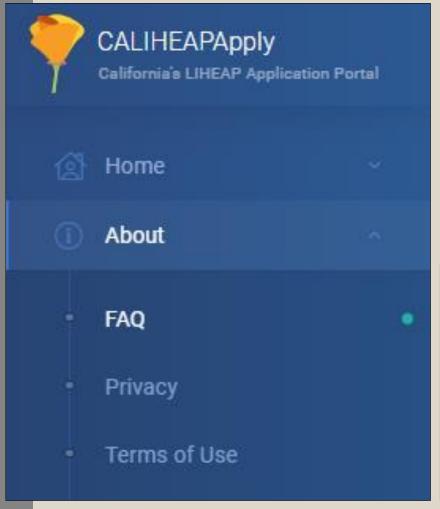

- Compilation of commonly asked questions by customers
- In process of being updated

FAQ

For the most up to date FAQ and other support solutions, please visit our integrated support website here

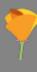

## 3. FAQ Section

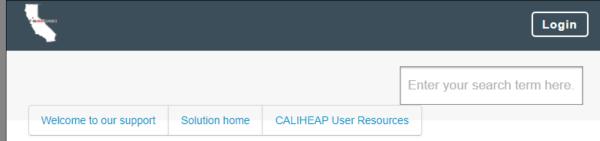

### **FAQS**

- What is LIHEAP?
- When will I be notified of my application status?
- How many times can I apply?
- How do I submit additional documentation requested?
- How long before I know I've qualified?
- When will I receive the LIHEAP Benefit assistance?
- Can LIHEAP help me pay other utilities?
- How do I know you received my application?
- I have an emergency. What's the fastest way of applying?
- How much will I receive in Assistance if I'm eligible?
- Why do I need to submit a picture ID?
- I did not receive a registration confirmation e-mail.
- Why do I need a valid e-mail address?

 If their question is not listed, customers have access to the online application support portal

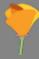

## 4. Multi-Factor Authentication

| Secure User Login       |                                                                                                    |  |  |  |  |  |  |
|-------------------------|----------------------------------------------------------------------------------------------------|--|--|--|--|--|--|
| Username/Email Address* |                                                                                                    |  |  |  |  |  |  |
| angie135                |                                                                                                    |  |  |  |  |  |  |
| Password*               |                                                                                                    |  |  |  |  |  |  |
|                         |                                                                                                    |  |  |  |  |  |  |
| Remember Me?            |                                                                                                    |  |  |  |  |  |  |
| Login                   |                                                                                                    |  |  |  |  |  |  |
|                         | If you do not have an account with us, click here to create one. If you've forgotten or lost your password, click here to reset it. |  |  |  |  |  |  |

## 4. Multi-Factor Authentication

- Option to activate multi-factor authentication
- via Microsoft or Google authentication app

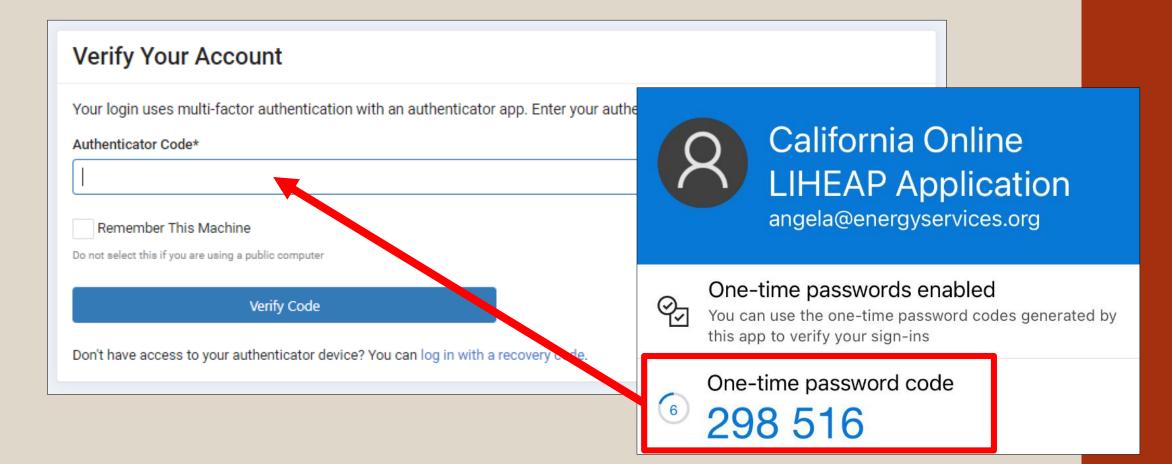

# **Agency-Specific Features**

- Ability to add agency-specific forms and client education documents
- Examples:
  - Energy use survey
  - Statement from self-employed applicants
  - Landlord confirmation of utilities included in rent
  - Weatherization fact sheet
  - Energy conservation tips
  - Household budgeting worksheet

# Agency-Specific Features

- Integration of forms:
  - CSD 43B Zero income verification
  - CSD 81 Energy account holder
  - CSD 600 Citizenship/Residency Status
  - CSD 321 Received agency's materials
- Allow submission of multiple applications
- Expansion of income and demographic data fields (CSBG)

# **Automated Notification Emails**

- Customers will receive a notification email when:
  - They submit an online application
  - A pledge is made on their utility account
  - Their application is manually "Closed" on the portal
  - Their application is "Deficient" and additional documents were requested
  - Their application is Denied in ServTraq
  - Their application has been transferred to CORE

# What the System Looks Like for Staff

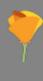

# **Application List View**

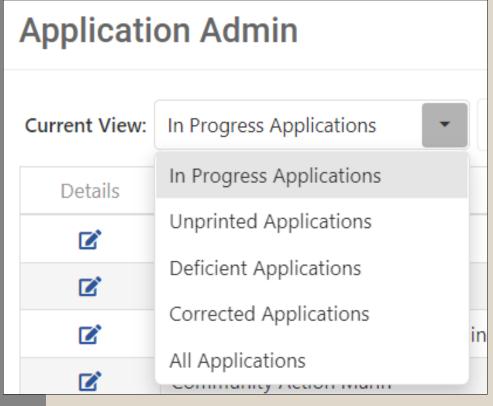

- In Progress: applications that are currently being processed or have not yet been processed
- <u>Unprinted</u>: applications that have not been printed
- <u>Deficient</u>: applications with missing required documents
- <u>Corrected</u>: applications where customers have provided their missing document(s)

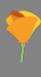

# **Application View & Sections**

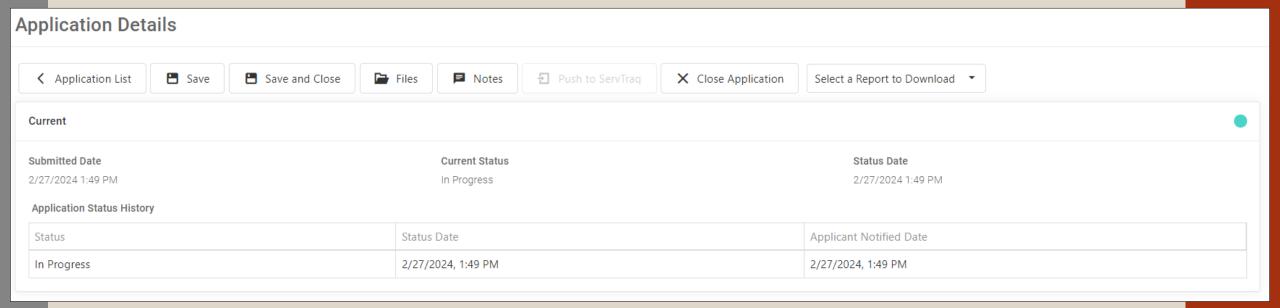

- Includes:
  - Customer-inputted data
  - Section for files and notes
  - Downloadable reports/forms
  - Status history

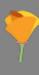

# **Add Notes to An Application**

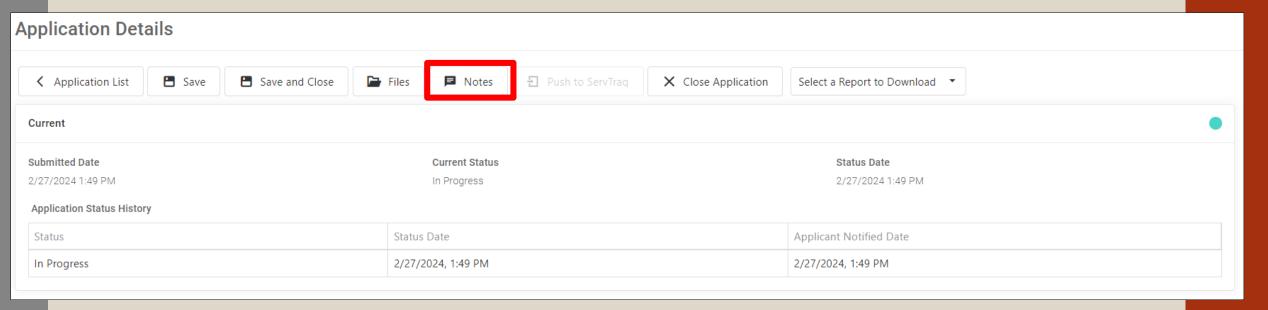

- Staff can leave comments on individual applications
- Only the user that added a note can delete it
- Users with Admin permissions can see all deleted notes
- Notes are not pushed to ServTraq

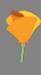

# **Available Customer Reports**

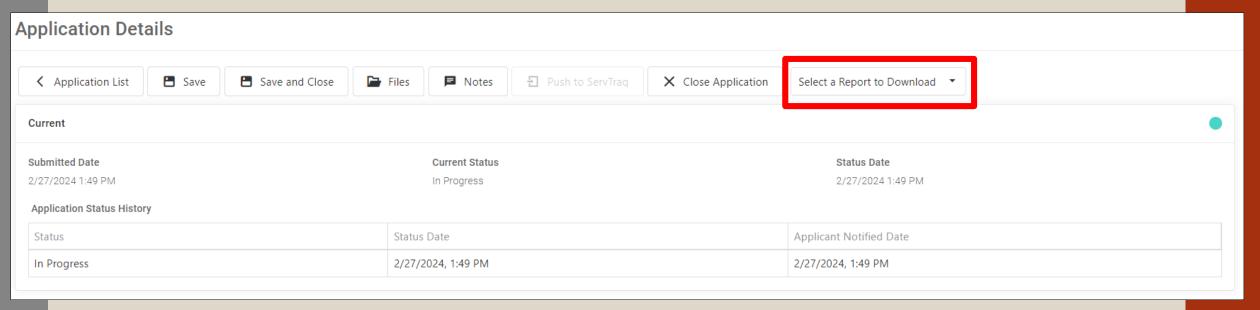

- All automated forms (if applicable) will be found here
  - CSD 43B Zero income verification
  - CSD 81 Energy account holder
  - CSD 600 Citizenship/Residency Status
  - CSD 321 Received agency's materials

# Processing a Submitted COMPLETE Application

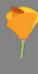

# **Agency Side – Step 1**

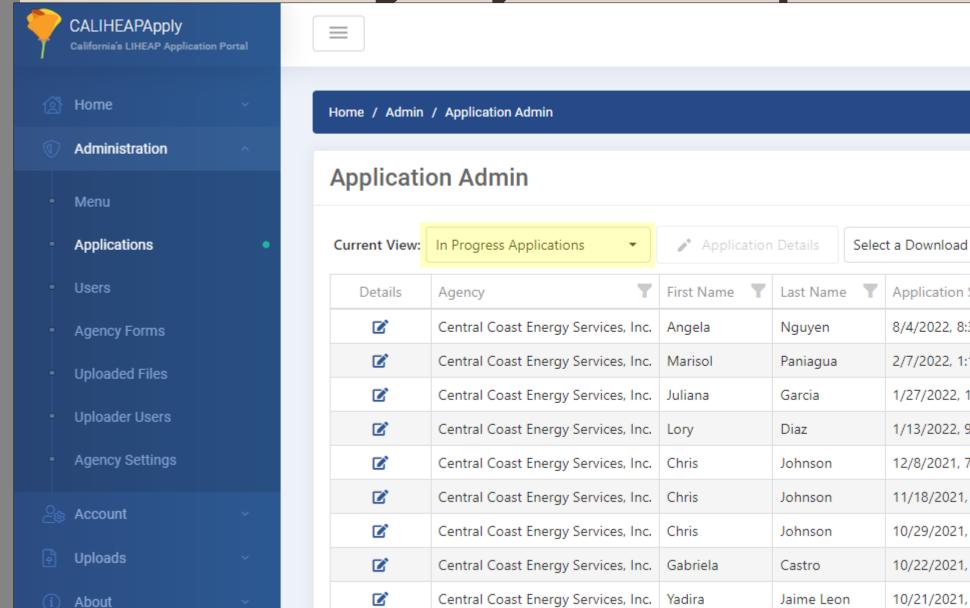

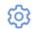

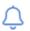

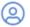

| Home / Admin / Application Admin |                                                                                                   |                                     |                           |                    |                            |        |  |  |  |  |  |  |  |  |
|----------------------------------|---------------------------------------------------------------------------------------------------|-------------------------------------|---------------------------|--------------------|----------------------------|--------|--|--|--|--|--|--|--|--|
| -                                | Application Admin                                                                                 |                                     |                           |                    |                            |        |  |  |  |  |  |  |  |  |
| (                                | Current View:                                                                                     | In Progress Applications            | ♪ Application             | Details <b>Sel</b> | ect a Download Type ▼      | $\Box$ |  |  |  |  |  |  |  |  |
|                                  | Details                                                                                           | Agency                              | First Name                | Last Name          | Application Submitted Date | Appl   |  |  |  |  |  |  |  |  |
|                                  | ď                                                                                                 | Central Coast Energy Services, Inc. | rices, Inc. Angela Nguyen |                    | 8/4/2022, 8:31 AM          | Corre  |  |  |  |  |  |  |  |  |
|                                  | <b>B</b>                                                                                          | Central Coast Energy Services, Inc. | Marisol                   | Paniagua           | 2/7/2022, 1:14 PM          | In Pr  |  |  |  |  |  |  |  |  |
|                                  | <b>B</b>                                                                                          | Central Coast Energy Services, Inc. | Juliana                   | Garcia             | 1/27/2022, 1:21 PM         | In Pr  |  |  |  |  |  |  |  |  |
|                                  | <b>B</b>                                                                                          | Central Coast Energy Services, Inc. | Lory                      | Diaz               | 1/13/2022, 9:04 AM         | Corre  |  |  |  |  |  |  |  |  |
|                                  | <b>B</b>                                                                                          | Central Coast Energy Services, Inc. | Chris Johnson             |                    | 12/8/2021, 7:04 AM         | In Pr  |  |  |  |  |  |  |  |  |
|                                  | <b>B</b>                                                                                          | Central Coast Energy Services, Inc. | Chris Johnson             |                    | 11/18/2021, 9:55 AM        | In Pr  |  |  |  |  |  |  |  |  |
|                                  | <b>B</b>                                                                                          | Central Coast Energy Services, Inc. |                           | Johnson            | 10/29/2021, 10:15 AM       | In Pr  |  |  |  |  |  |  |  |  |
|                                  | <ul><li>Central Coast Energy Services, Inc.</li><li>Central Coast Energy Services, Inc.</li></ul> |                                     | Gabriela                  | Castro             | 10/22/2021, 1:13 AM        | In Pr  |  |  |  |  |  |  |  |  |
|                                  |                                                                                                   |                                     | Yadira                    | Jaime Leon         | 10/21/2021, 9:42 PM        | In Pr  |  |  |  |  |  |  |  |  |

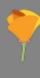

# **Agency Side – Step 2**

Download and view customer's submitted documents

### **Application Admin**

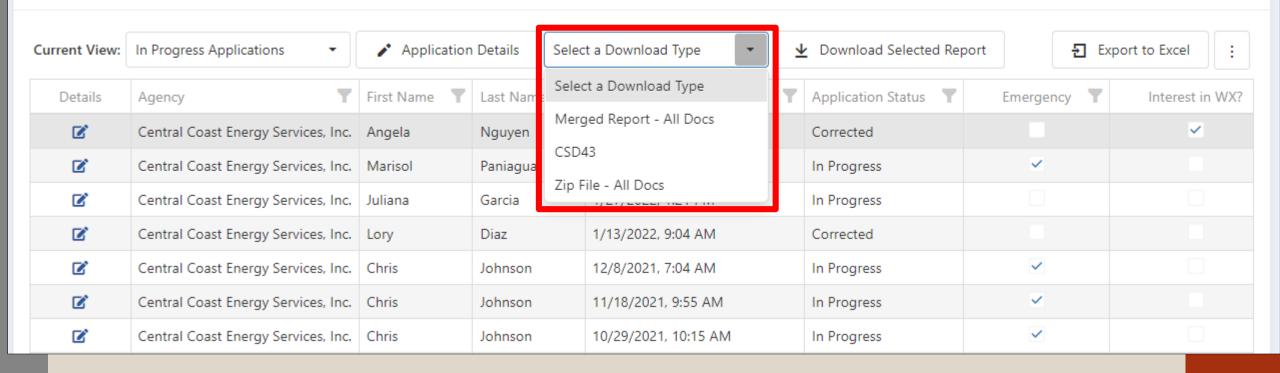

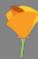

# **File Download Options**

- 1. Merged Report All Docs
- 1 File in PDF format
- Includes:
  - CSD 43
  - All of customer's uploaded documents

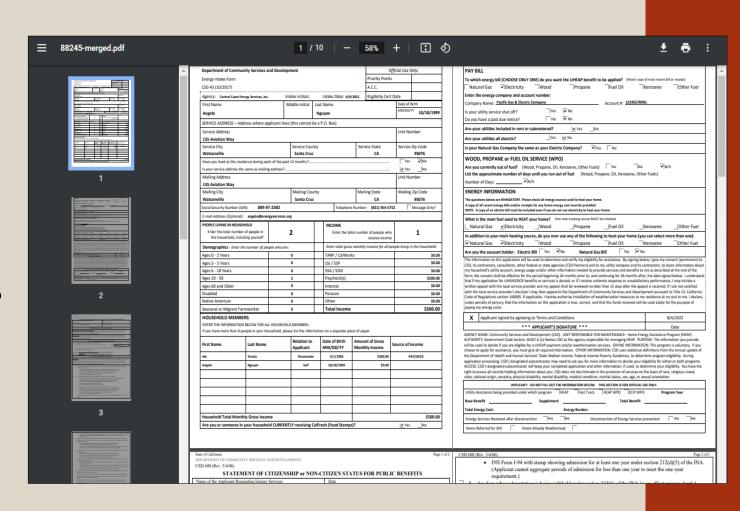

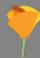

# **File Download Options**

## 2. CSD 43

- 1 File in PDF format
- CSD 43 with data filled in from online application

| Department of Community Services a                                       | nd Development                          |                                                                          |                                                     |           | Offi               | icial Use O      | nly:          |  |  |
|--------------------------------------------------------------------------|-----------------------------------------|--------------------------------------------------------------------------|-----------------------------------------------------|-----------|--------------------|------------------|---------------|--|--|
| Energy Intake Form Priority Point                                        |                                         |                                                                          |                                                     |           |                    |                  |               |  |  |
| CSD 43 (10/2022) A.C.C.                                                  |                                         |                                                                          |                                                     |           |                    |                  |               |  |  |
| Agency: Central Coast Energy Services, Inc.                              |                                         | I                                                                        |                                                     |           | Eligibility Cert D | ate              |               |  |  |
| First Name                                                               | Middle Initial                          | Last                                                                     | t Name                                              |           |                    | Date of B        | irth          |  |  |
|                                                                          |                                         |                                                                          |                                                     |           |                    | MM/DD/Y          | Υ             |  |  |
| SERVICE ADDRESS – Address where ap                                       | plicant lives (this cannot              | be a F                                                                   | P.O. Box)                                           |           |                    |                  |               |  |  |
| Service Address                                                          | , , , , , , , , , , , , , , , , , , , , |                                                                          | ,                                                   |           |                    | Unit Nu          | mber          |  |  |
| Office Address                                                           |                                         |                                                                          |                                                     |           |                    |                  |               |  |  |
| Service City                                                             | Service Cou                             | Service County S                                                         |                                                     |           | ice State          | Service Zip Code |               |  |  |
| San Francisco                                                            | San Franc                               | San Francisco                                                            |                                                     |           | CA                 | 94112            |               |  |  |
| Have you lived at this residence during each of the past 12 months?      |                                         |                                                                          |                                                     |           |                    |                  |               |  |  |
| Is your service address the same as mailing address?                     |                                         |                                                                          |                                                     |           |                    |                  |               |  |  |
| Do you own or rent your home?                                            |                                         |                                                                          |                                                     |           |                    |                  |               |  |  |
| Mailing Address                                                          |                                         | Unit Number                                                              |                                                     |           |                    |                  |               |  |  |
|                                                                          |                                         |                                                                          |                                                     |           |                    |                  |               |  |  |
| Mailing City Mailing Cou                                                 |                                         |                                                                          |                                                     | ing State | Mailing Zip Code   |                  |               |  |  |
| San Francisco                                                            | San Franc                               | San Francisco                                                            |                                                     |           | CA                 | 94112            |               |  |  |
| Social Security Number (SSN):                                            |                                         |                                                                          | Telephone N                                         | lumbe     | r:                 |                  | Message Only? |  |  |
| Email Address:                                                           |                                         |                                                                          |                                                     |           |                    |                  |               |  |  |
| PEOPLE LIVING IN HOUSEHOLD                                               |                                         |                                                                          | INCOME                                              |           |                    |                  |               |  |  |
| Enter the total number of people in<br>the household, including yourself | 1                                       |                                                                          | Enter the total number of people who receive income |           | 1                  |                  |               |  |  |
| Demographics - Enter the number of peo                                   |                                         | Enter total gross monthly income for all people living in the household: |                                                     |           |                    |                  |               |  |  |
| Ages 0 - 2 Years                                                         | 0                                       |                                                                          | TANF / CalWorks                                     |           | \$0.00             |                  |               |  |  |
| Ages 3 - 5 Years                                                         | 0                                       |                                                                          | SSI / SSP                                           |           |                    | \$553.94         |               |  |  |
| Ages 6 - 18 Years                                                        | 0                                       |                                                                          | SSA / SSDI                                          |           |                    | \$649.00         |               |  |  |
| Ages 19 - 59                                                             | 0                                       |                                                                          | Paycheck(s)                                         |           | \$0.00             |                  |               |  |  |
| Ages 60 and Older                                                        | 1                                       |                                                                          | Interest                                            |           | \$0.00             |                  |               |  |  |
| Disabled                                                                 | 0                                       |                                                                          | Pension                                             |           |                    | \$0.00           |               |  |  |
| Native American                                                          | tive American 0 Other                   |                                                                          | Other                                               | Other     |                    |                  | \$0.00        |  |  |
| Seasonal or Migrant Farmworker                                           | 0                                       |                                                                          | <b>Total Income</b>                                 |           |                    |                  | \$1202.9      |  |  |

### HOUSEHOLD MEMBERS

ENTER THE INFORMATION BELOW FOR ALL HOUSEHOLD MEMBERS.

If you have more than 7 people in your household, please list the information on a separate piece of paper.

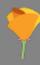

# **File Download Options**

## 3. Zip File – All Docs

- 1 Folder with multiple files
- Individual customer documents in PDF format

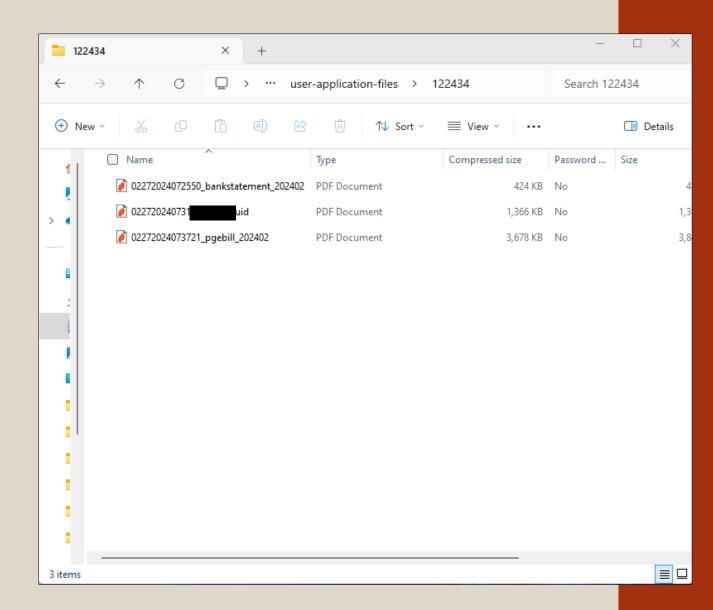

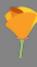

# **Agency Side – Step 3**

Review submitted info and ensure info matches documents

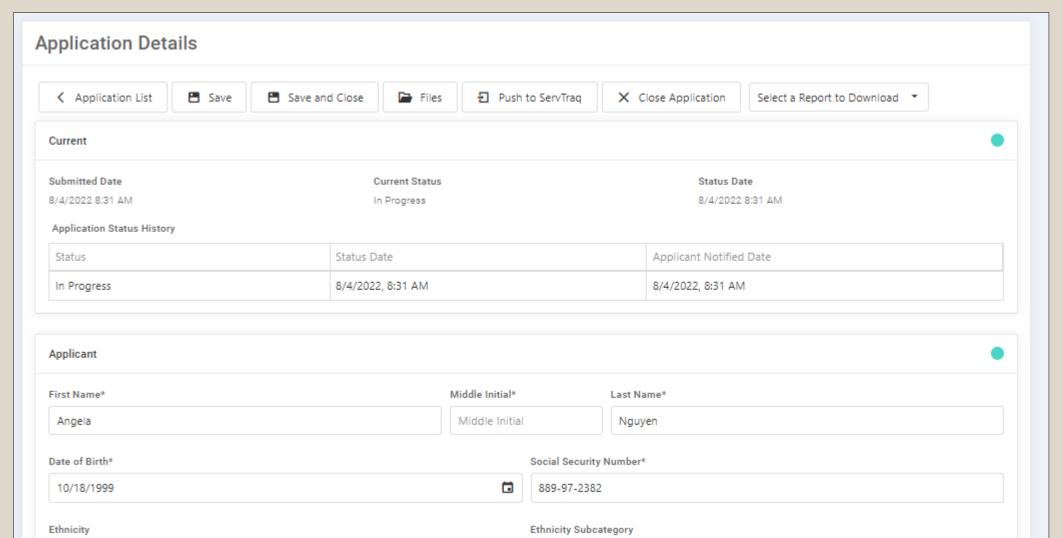

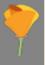

# **Agency Side – Step 4**

Transfer application to ServTraq

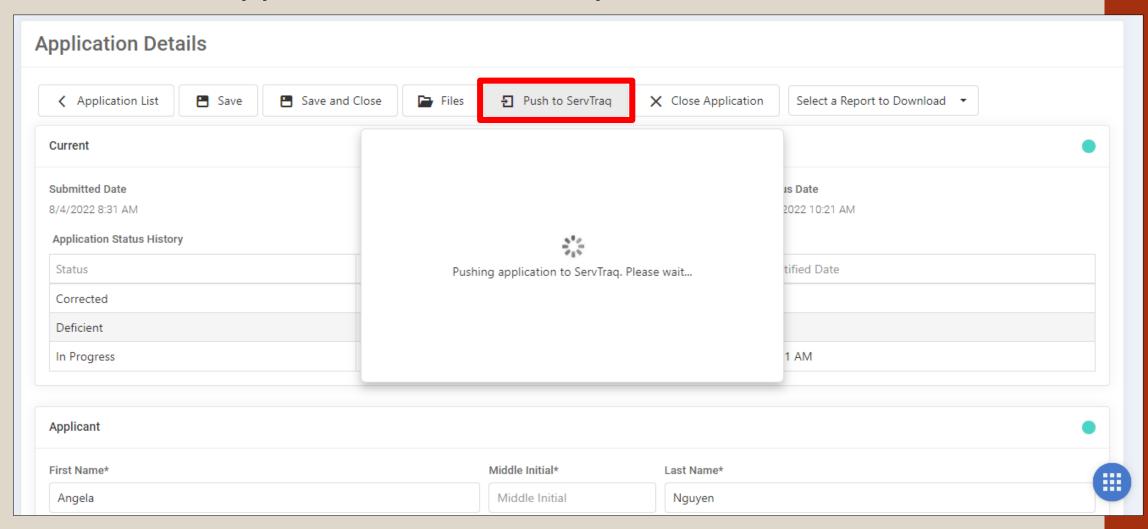

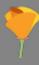

# Agency Side – Step 5 (cont.)

New application ID will generate

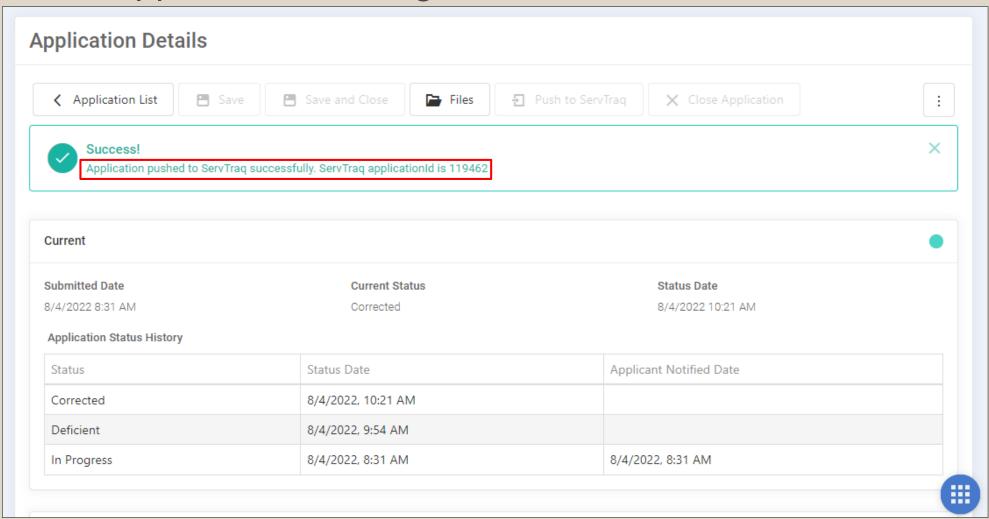

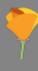

# **Agency Side – Step 6**

- Log in to ServTraq
- HEAP →
   Online
   Application
   Processing

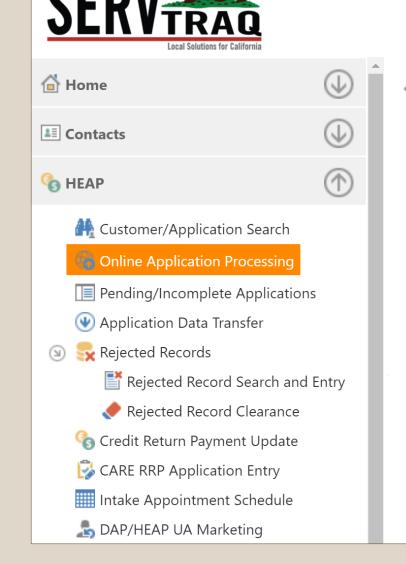

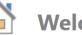

Welcome to ServTraq

### Quick Links

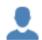

**Customer Contacts** 

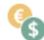

**HEAP Applications** 

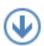

**HEAP Data Transfer** 

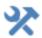

Weatherization

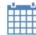

**Crew Scheduling** 

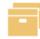

Inventory

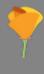

# Agency Side – Step 6 (cont.)

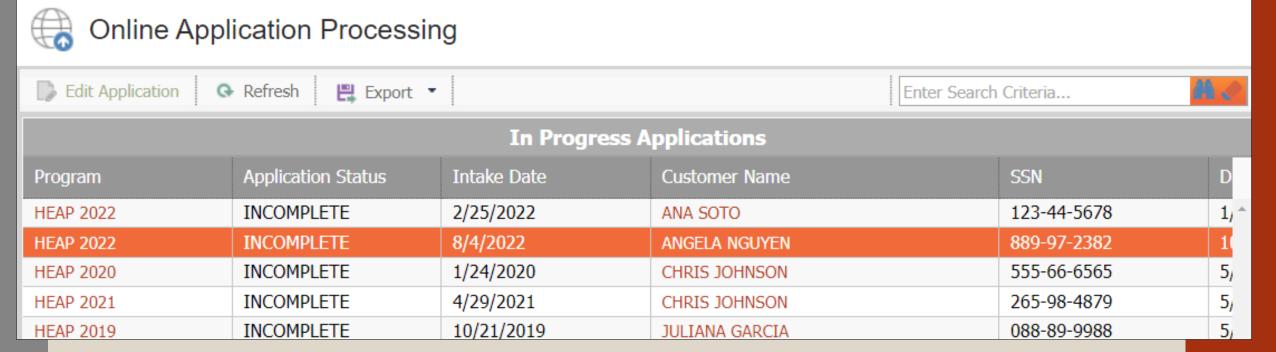

 All applications "pushed" from online portal will appear in the Online Application Processing section

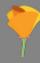

# **Agency Side – Step 7**

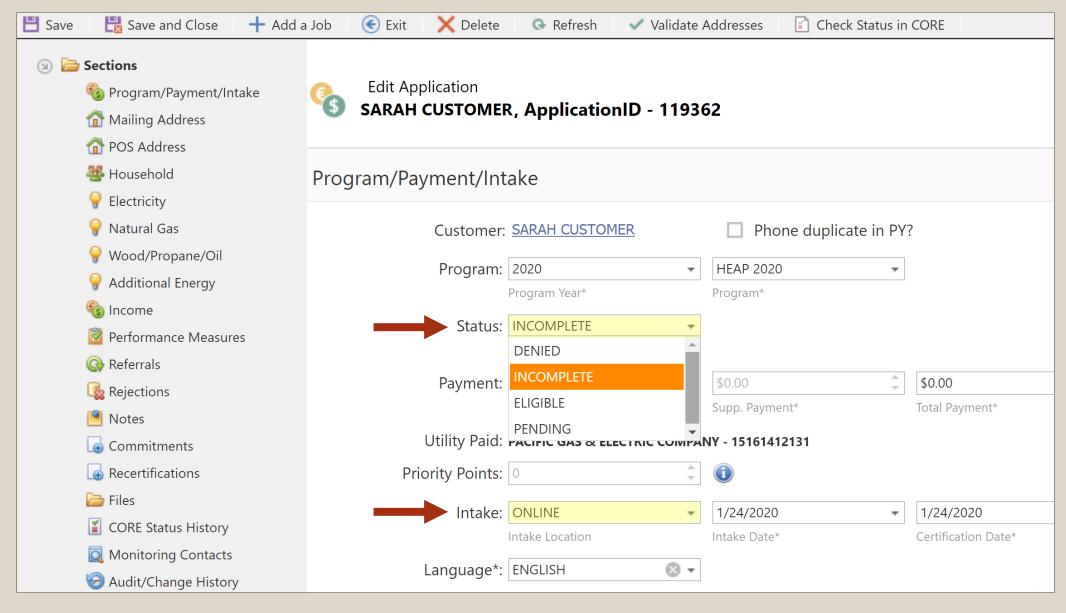

# Managing Deficient Applications

(Agency Side)

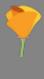

# **Agency Side – Step 1**

Open the Application

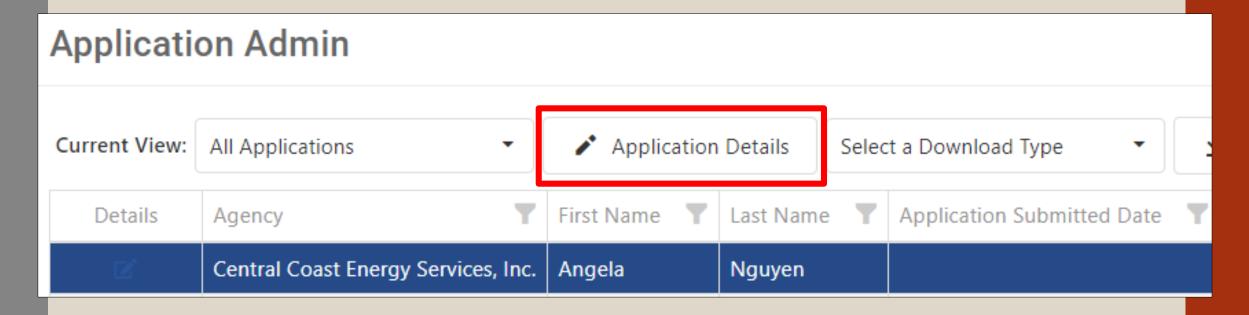

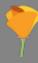

#### **Agency Side – Step 2**

Navigate to the Customer's "Files" section

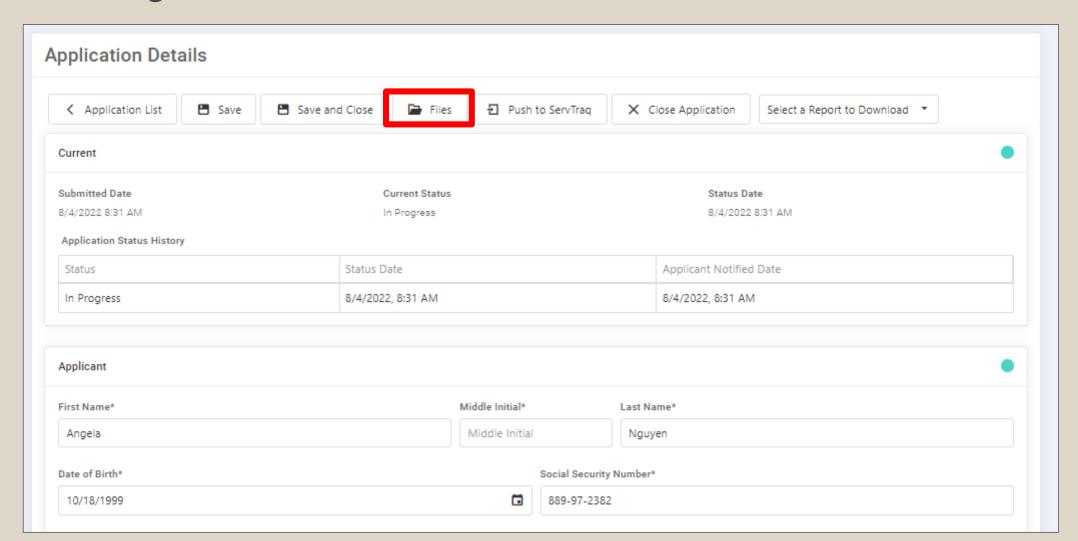

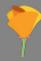

#### **Agency Side – Step 3**

Click "Add Missing Document"

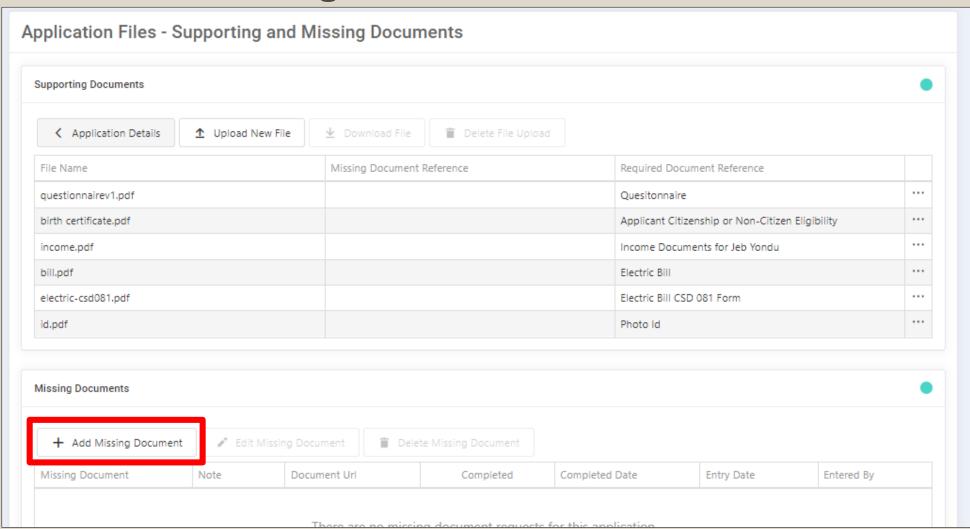

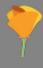

#### **Agency Side – Step 4**

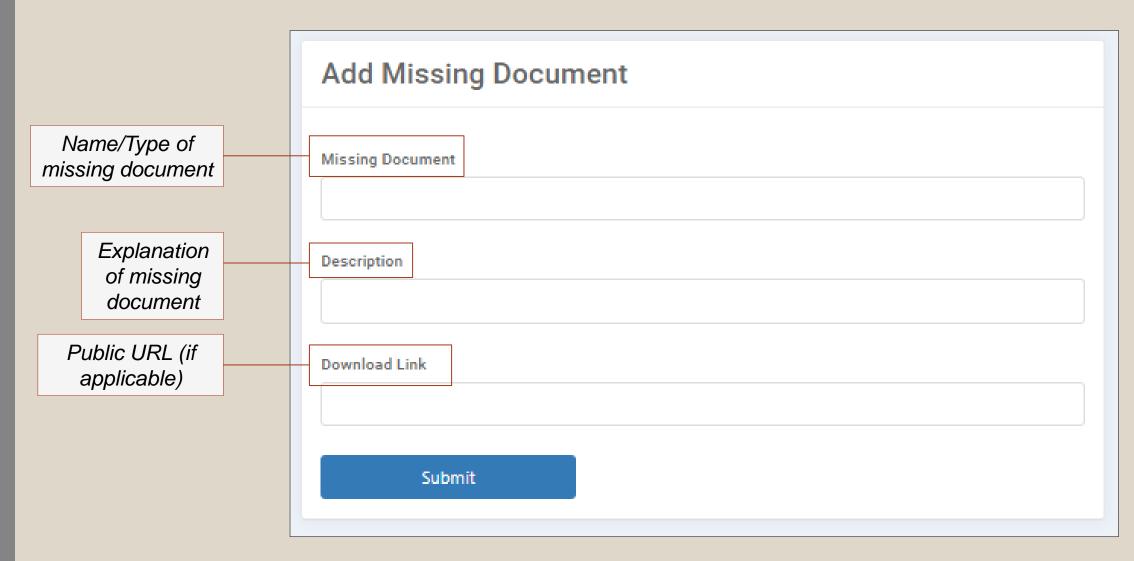

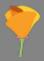

#### Agency Side – Step 4 (cont.)

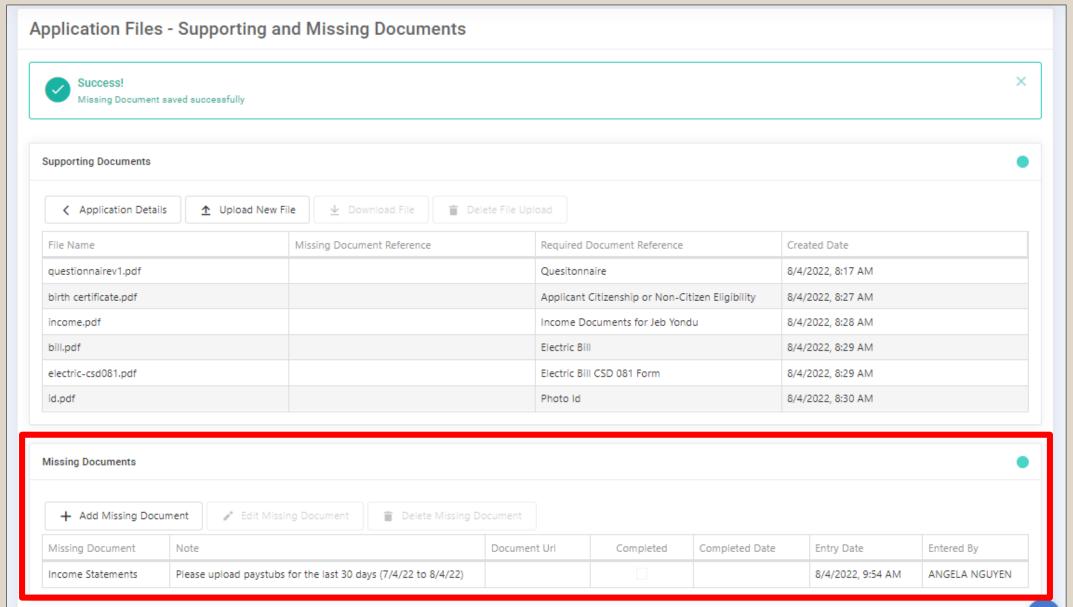

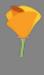

#### **Deficient Application List**

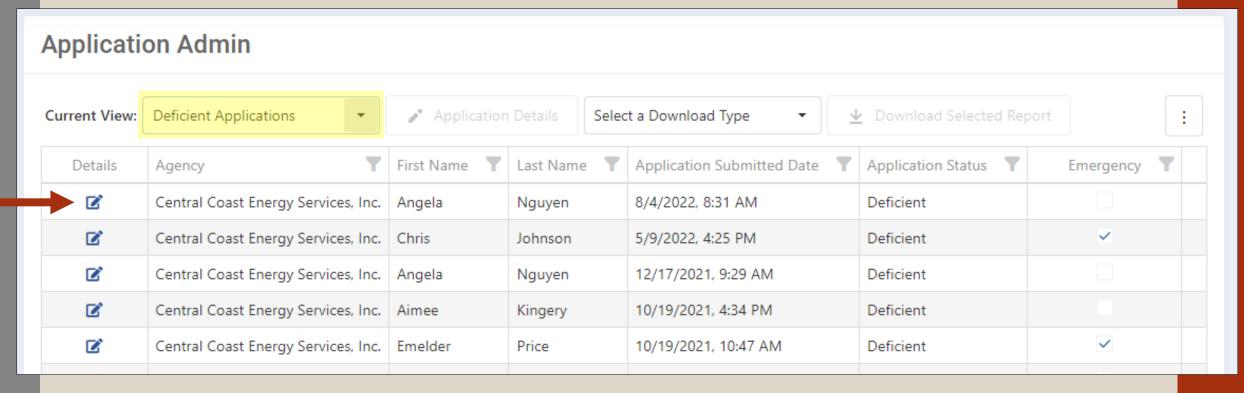

 Adding a request for a Missing Document will move the application to the **Deficient Application** list

#### What the customer sees...

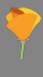

#### **Customer with Deficient App**

 Customers with deficient applications will receive an email notification <u>AND</u> a pop up warning message on account page

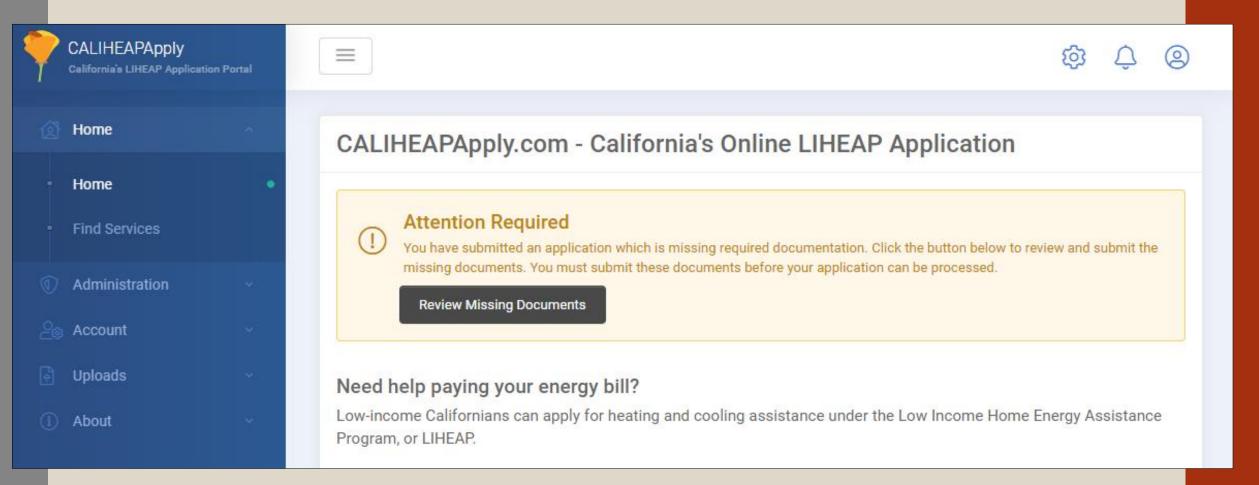

#### **Customer with Deficient App (cont.)**

Display list of missing document(s)

30

Upload documents right on the page

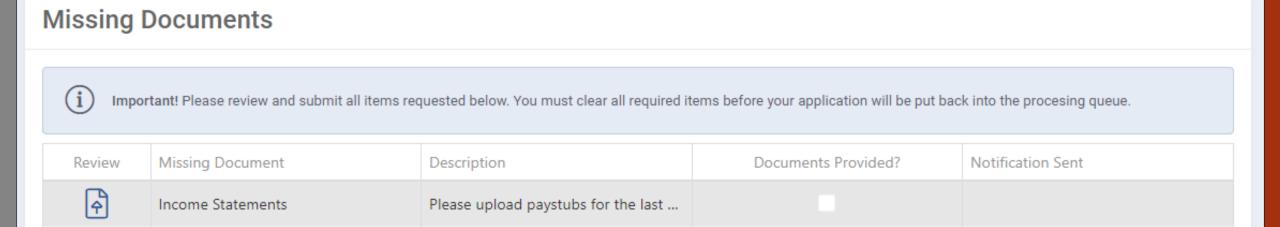

Page 1 of 1 (1 items)

# How the Online Application System Works with ServTraq

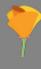

#### **Online Application Statuses**

| Automated from Application Portal | Manual Change from Application Portal | Automated from ServTraq |
|-----------------------------------|---------------------------------------|-------------------------|
| In Progress                       | Closed                                | Eligible                |
| Deficient                         |                                       | Transferred             |
| Corrected                         |                                       | Denied                  |

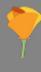

#### **ServTraq Contact Actions**

#### 1. HEAP Application Received

- New online customer → Customer Record created
- Returning customer 

   Contact Action added to Customer Record

#### 2. Online Deficient Application

 Each requested document will be added as the Deficiency Reason(s)

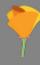

#### **ServTraq Contact Actions**

 Each "Missing Document" added to an online application generates a Deficiency Reason in ServTraq

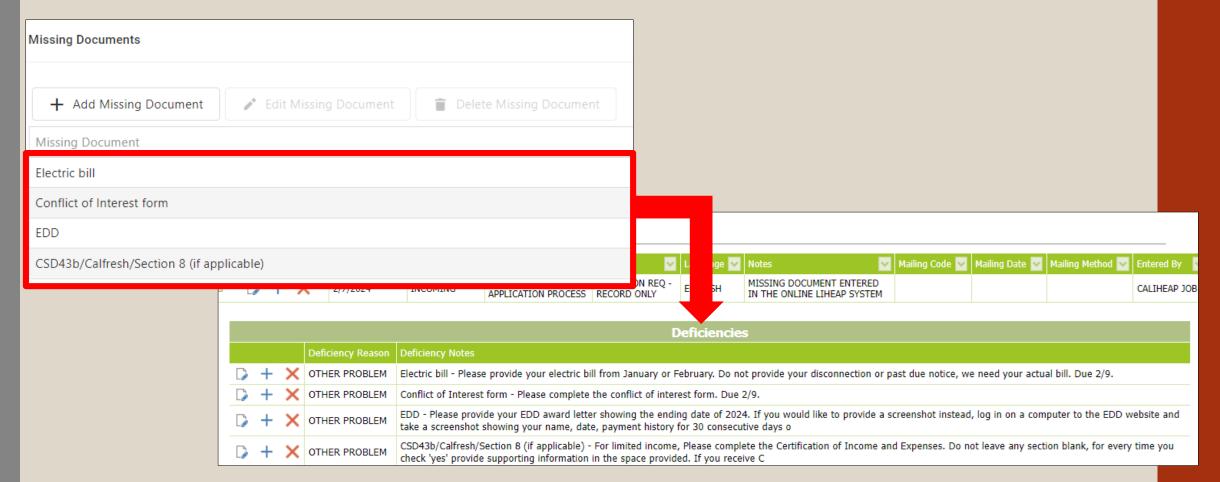

# Agency Administration Features

#### **Customer Forms and Documents**

Ability to add required application documents or client education documents

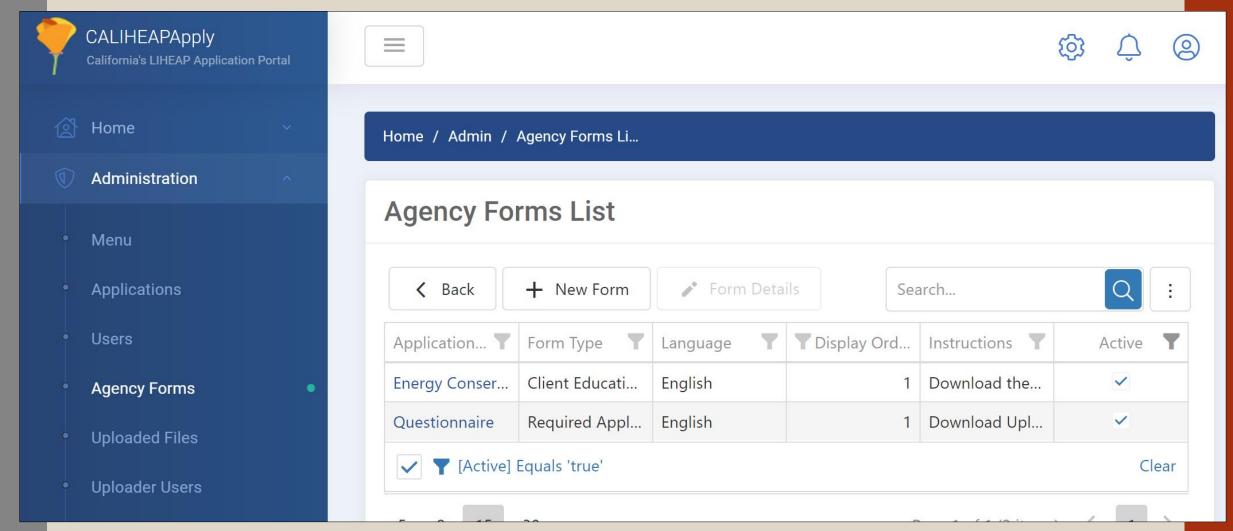

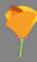

#### **Customer Forms and Documents**

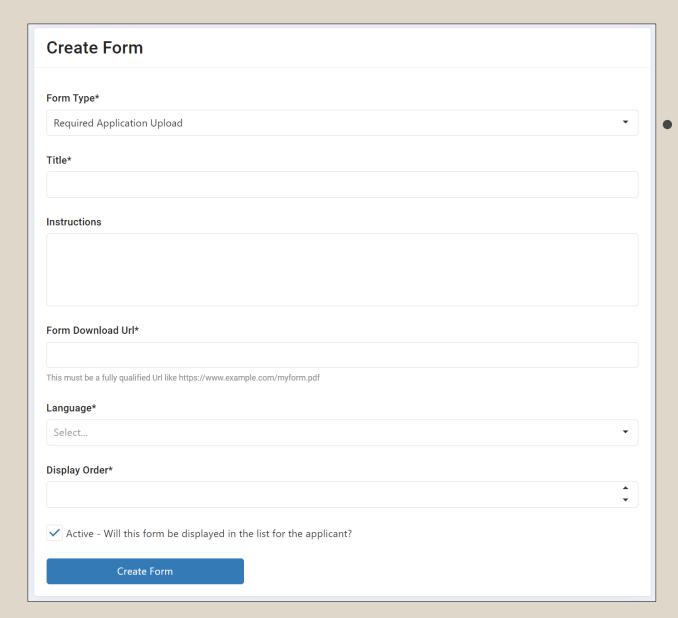

- Add a form for your customers here
  - Required Application Upload
  - Required Fillable
     Form
  - Client Education

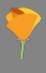

#### **Application Processing Report**

Report of processed applications by date range

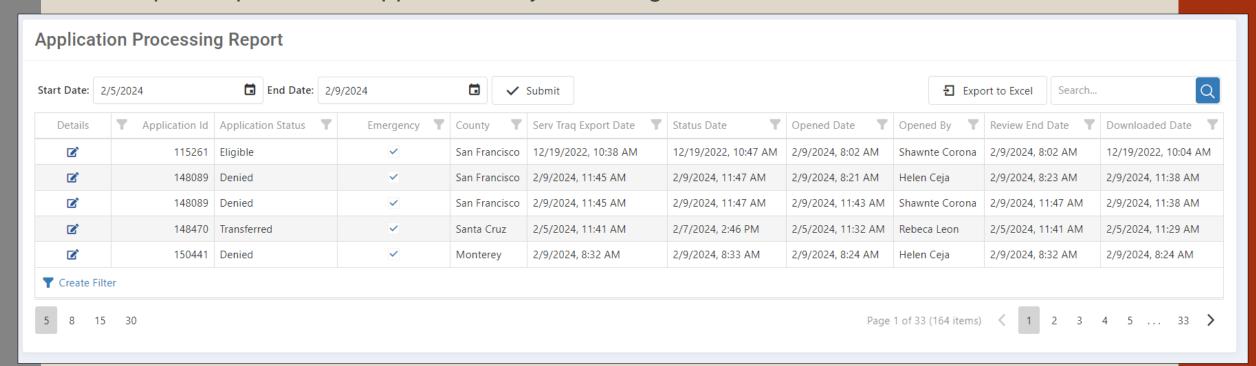

- Includes:
  - Employee names
  - When application was opened
  - When customer documents are downloaded
  - Last day reviewed
  - When app was pushed to ServTraq

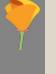

- 1. How is the system set up to prevent deficient applications?
- Home page includes list of required documents
- Large notice on Document Upload section of application
- Document Upload section separates the upload of each individual document
- Application cannot be submitted if document requirement upload is not satisfied

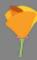

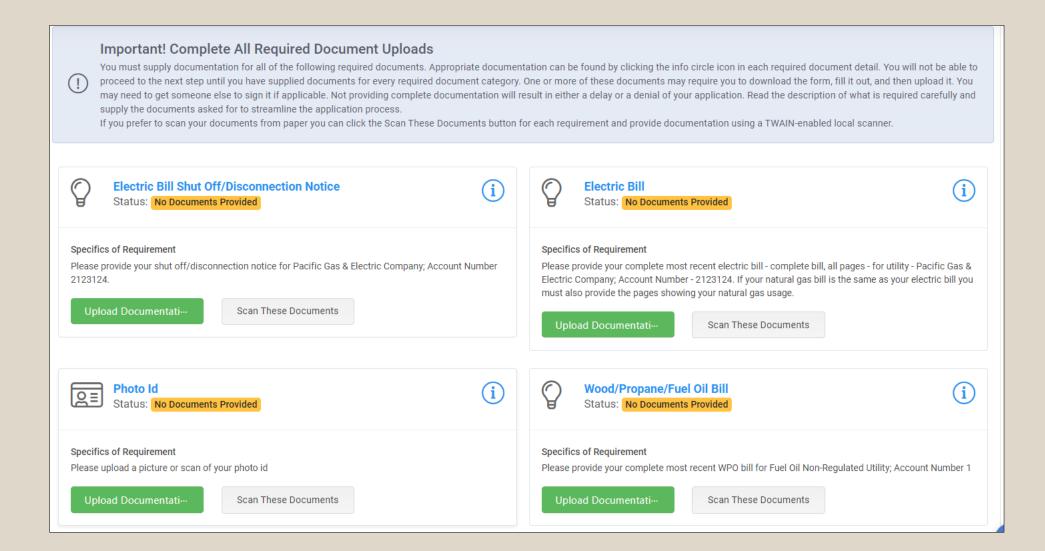

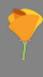

2. We still receive so many deficient applications. How can we prevent this?

We don't know. If you find a solution, please let us know.

- 3. How can my team process applications without duplicating efforts?
  - What is currently working for agencies:
    - Assign applications by:
      - City
      - County (if applicable)
      - Priority point thresholds
      - Shut-Off Notice
      - Interested in WX
  - Measures in place to prevent duplicative work

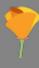

#### **Prevent Duplication of Work**

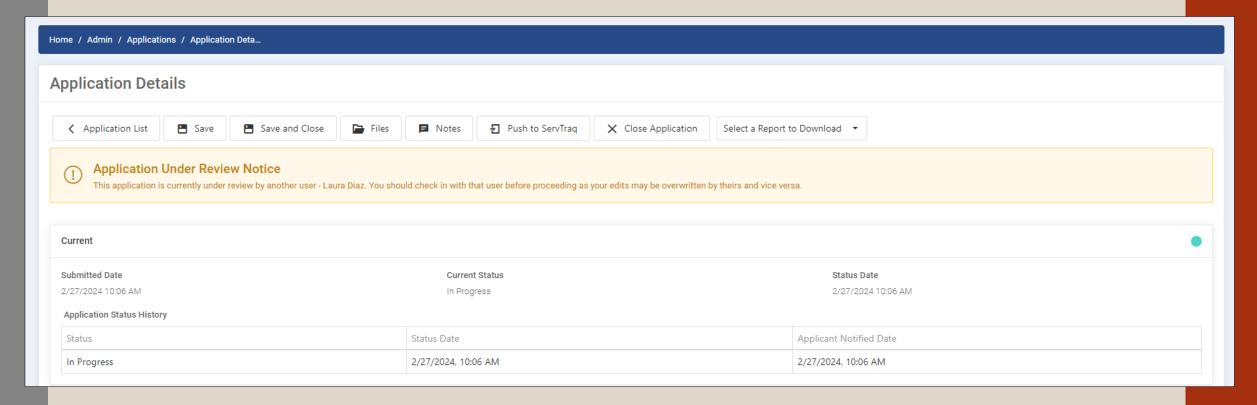

A warning notice will appear upon opening an application that is already under review

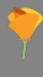

4. Why are returning customers with a different phone number creating a new Customer Record in ServTraq?

Too many Customer Records were being updated with incorrect or fake phone numbers.

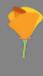

5. Why does the priority points of an application change when I push it to ServTraq?

Priority points on the online application system are an estimation. Once the application is in ServTraq, the priority points are more accurate because a program and subprogram gets assigned.

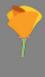

- 6. Our customers are not tech-savvy, but we want to utilize the system. How can we get them to use the online system?
- What has worked for agencies:
  - Set up computers in the lobby and assign a staff member to assist
  - Encourage customers that call in for assistance to submit an online application and walk them through the website

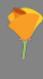

7. Our agency works with county caseworkers/local groups/community organizations that help bring in customer applications. Can they use the online system?

Yes! Partner agencies can be granted special permissions to upload applications on behalf of applicants.

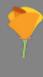

8. We anticipate very few of our customers submitting online applications because of X, Y, and Z. Are there additional benefits of the site?

Possibly. You can utilize it specifically for partner groups and agencies. If a person or group in the community assists your customers with completing paper applications, they try to use the website instead.

# Q & A

### Live Demo

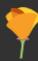

# Thank you!

support@caliheapapply.com support@servtraq.com

February 29, 2024